### **District 9650**

**District Governor** 

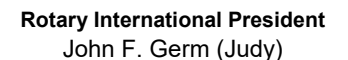

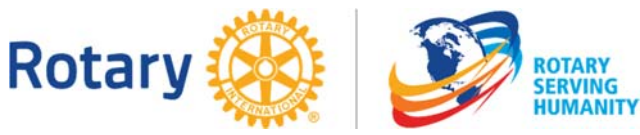

**E News** 

### **DISTRICT DIRECTORY 2016-17**

It has come to our attention that some entries have missed being printed in this year's District Directory. These items include:

The District Calendar, normally located at the back of the Directory, and the International Service section and this was picked up between the first and second run of the Directory and is in the second print. An insert has been supplied with copies of the first run of the Directory.

Part of the second page of Vocational Service section, including Used Postage Stamps, Dorothea Mackellar Poetry, Outback Links and Rescue Westpac Helicopter Service also missed printing.

A new system of electronic compiling, formatting, transfer to commercial printer and printing was used this year and there were some glitches. We regret any convenience, however the District Website is the living document and should be your point of reference to check for changes.

Ian Jackson

District Governor 2016-17

### **QUIRINDI COMMUNITY SERVICE AWARD**

Each year Quirindi Rotary gives an award to acknowledge a citizen or citizens for outstanding voluntary community involvement: those people who do so much to help others yet sometimes go unrecognised for their efforts. After 40 years of our club presenting this, the Quirindi Rotary Community Service Award has become a very coveted honour. Each year the recipient's name is added to the shield and proudly displayed in the Quirindi Library.

The 2016 Award was presented by DG Maurie Stack to Wendy Cudmore.

In the 1990's Wendy was heavily involved in the Pine Ridge Land Care group formed to alleviate the gully erosion and

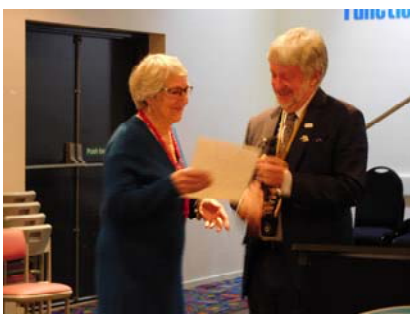

rising salt problems being experienced mainly from Pine Ridge up to the range. Wendy's commitment and enthusiasm in that role saw her invited onto the larger Landcare group of the Liverpool Plains operated from Gunnedah. Wendy was an organiser, instructor and camp mother for the Quirindi Pony Camp for many years. She has been a volunteer for the school canteen, president of the ladies golf club and President of the School Mothers Club.

Ian Jackson (Barbara) **Number 2 - Thursday 15th July** 

### **Important District Dates**

#### *31 July: -*

District Finance Committee Meeting at Walcha 10.00am—12.00 noon,

District Management Team Meeting at Walcha 1.00pm—3.00pm.

*26-28 August* 

YEP 2016 Inbounders Orientation *20 September* 

- Walcha Rotary 60th Birthday Celebration *3-7 October*
- RYAG Dairy Wingham

*5-6 November* 

District Muster—Armidale *26-27 November* 

YEP Briefing 2017 Outbounders

Visit the District website for details of the District Governor's visits and other activities.

Wendy is the President and Life Member of the Quirindi District Children's Medical Research committee and as a Cancer survivor Wendy has spoken at gatherings about her experiences and lends her support to others. She has been a reserve volunteer for meals on wheels for 20 years. Wendy is an active member of The Friends of The Cemetery.

In a show of her commitment to Landcare in the 1990's Wendy had David prepare 40 acres for her to plant 50 000 native hardwood trees and care for them. This is believed to be the largest planted hardwood forest west of the range.

### **of the week**

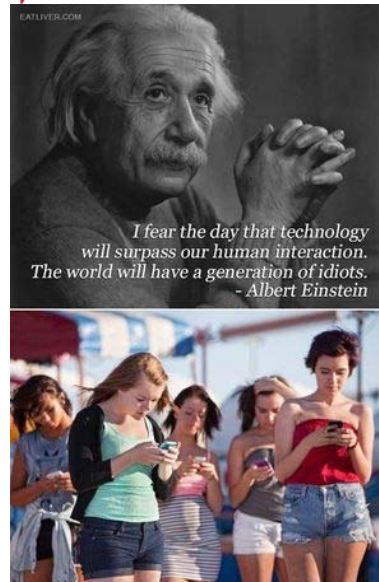

### **AUSTRALIANS DONATE TO FORT MACMURRAY FIRE FUND & POLIOPLUS in DISTRICT 5370, ALBERTA AND BC, CANADA.**

Rotary Friendship Exchange is when Rotarians visit another district, and the visit is reciprocated. It is for fun and friendship.

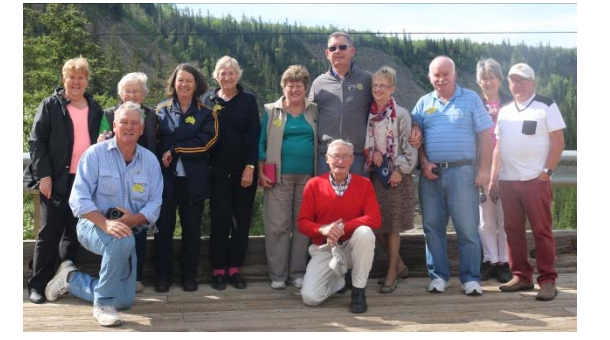

This summer a team from Australia's D 9650 consisting of PDG Ken Hall as leader and Di (Tamworth), Peter and Rose Gray (Port Macquarie West), David and Ruth Comish (Port Macquarie West), Ian and Cherryl Cameron (Walcha), Brian and Susan Dixon (Gloucester), Noreida Fotheringham (Wingham) and Joan Burrell (Narrabri) visited Camrose, Edmonton area, Jasper, Dawson Creek and Grande Prairie. It was very positive. The arriving team budgeted for their stay. Everywhere they went they were well under budget due to generous and hospitable Rotarians. So much so the RFE team decided to make a donation. They gave \$600 CDN to Polio Plus in honour of the 100th Anniversary of the Rotary Foundation, and \$1325 to the Fort McMurray Fire Relief fund via the District 5370 Foundation. The latter via ATB Cares and therefore matches a further 15%. A very generous idea and a wonderful way to mark the friendships made between these two districts.

*(Thanks to PDG Ken Hall for submitting this article which originally appeared in the Canadian press.)* 

**FRIENDSHIP EXCHANGE OPPORTUNITY TO District 1010 Scotland North** which covers some of the most beautiful and famous landmarks in the world such as Eilean Donan, the most photographed Castle in Scotland. Geographically, our District stretches from the Northern shores of the Firth of Forth, to the Shetland Isles in the North, and the Hebrides in the West. We have 88 Rotary Clubs with around 3000 Rotarian members. Every single area of our District has something to offer.

From the green valleys and fertile fields of the south, up through the old fishing towns along the east coast and in the Highlands with their serene lochs and majestic peaks, their quiet glens and sparkling rivers where salmon abounds you will find some beautiful scenery.

Application form is available on the district website:

http://www.rotary9650.org.au/International

Closing date for applications is 26 August 2016

### **DISTRICT DIRECTORY CHANGES**

Information in the printed directory changes constantly, for a variety of reasons, and these changes can be made on line via the District website

When changes are made online, please send me an email so the changes can be included in E News for those who regularly use the printed version.

If you are unable to make the change online, please advise me via email or by mail to PO Box 92, Bonny Hills 2445

Phil Hafey District Secretary

### **DIRECTORY INFORMATION CHANGES**

Joy McCaffrey - Taree Secretary - email - tj.mccaffrey@bigpond.com

Lindy Depree - Gloucester Secretary - email - secretary@rotarygloucester9650.org.au

Alec Brown - Port Macquarie Sunrise Secretary - home phone - 6582 6134

#### *Attached to E News this week:*

**Many Rotarians, including Club Office Bearers, have not registered with My Rotary.** 

**The attached documents from Rotary International provide step by step instructions on how to register. Please contact your Club Secretary, or the Editor, if you require further assistance** 

- My Rotary How to Register
- My Rotary Registration Tips

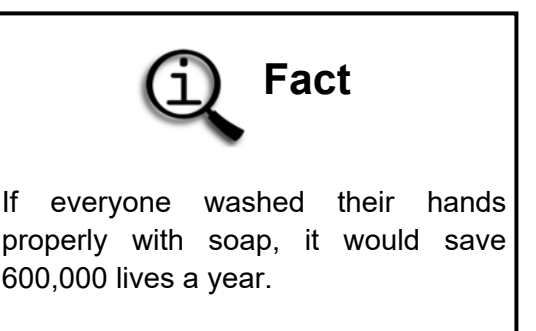

## How to register for 'My Rotary'

1. Go t[o www.rotary.org,](http://www.rotary.org/) then, click on "My Rotary".

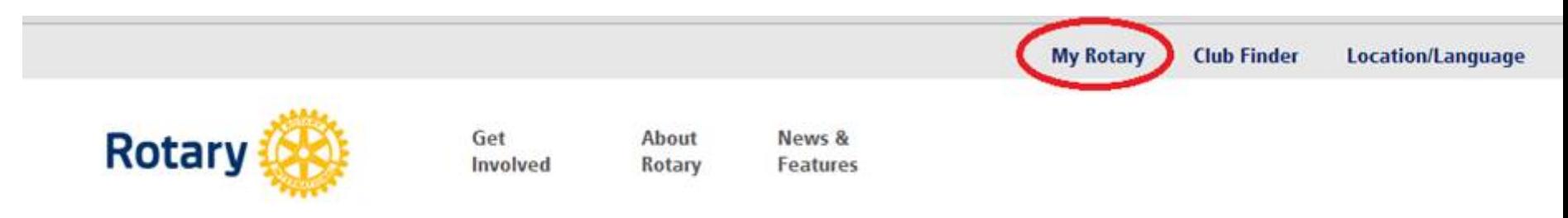

# **WELCOME TO ROTARY**

We are neighbors, community leaders, and global citizens uniting for the common good. With you, we can accomplish even more.

2. Click on the "Register" button.

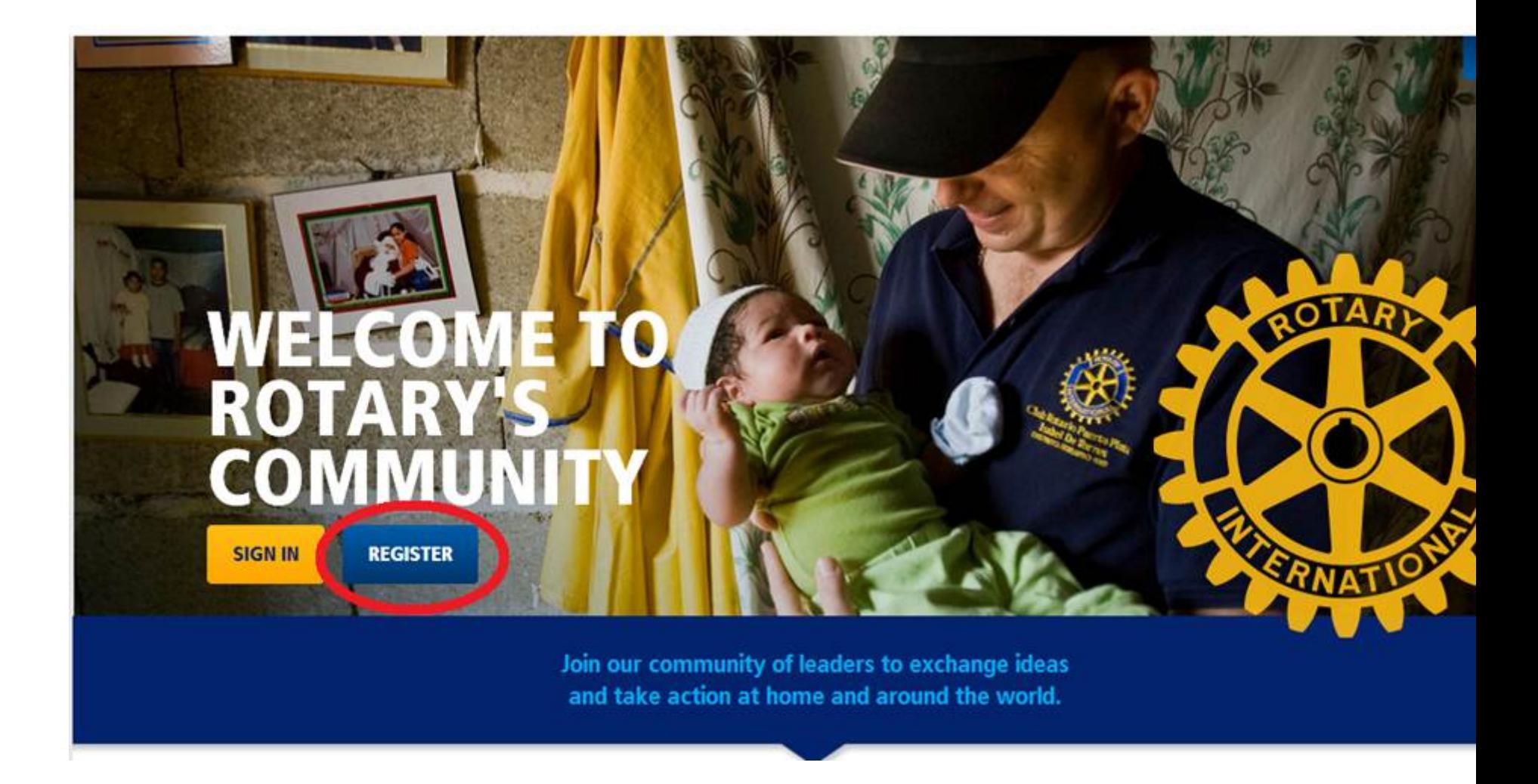

3. Enter in your first name, last name, your email address (as per the Rotary International database if possible), click on 'yes' if you are over 18 years old and then click 'Create Account':

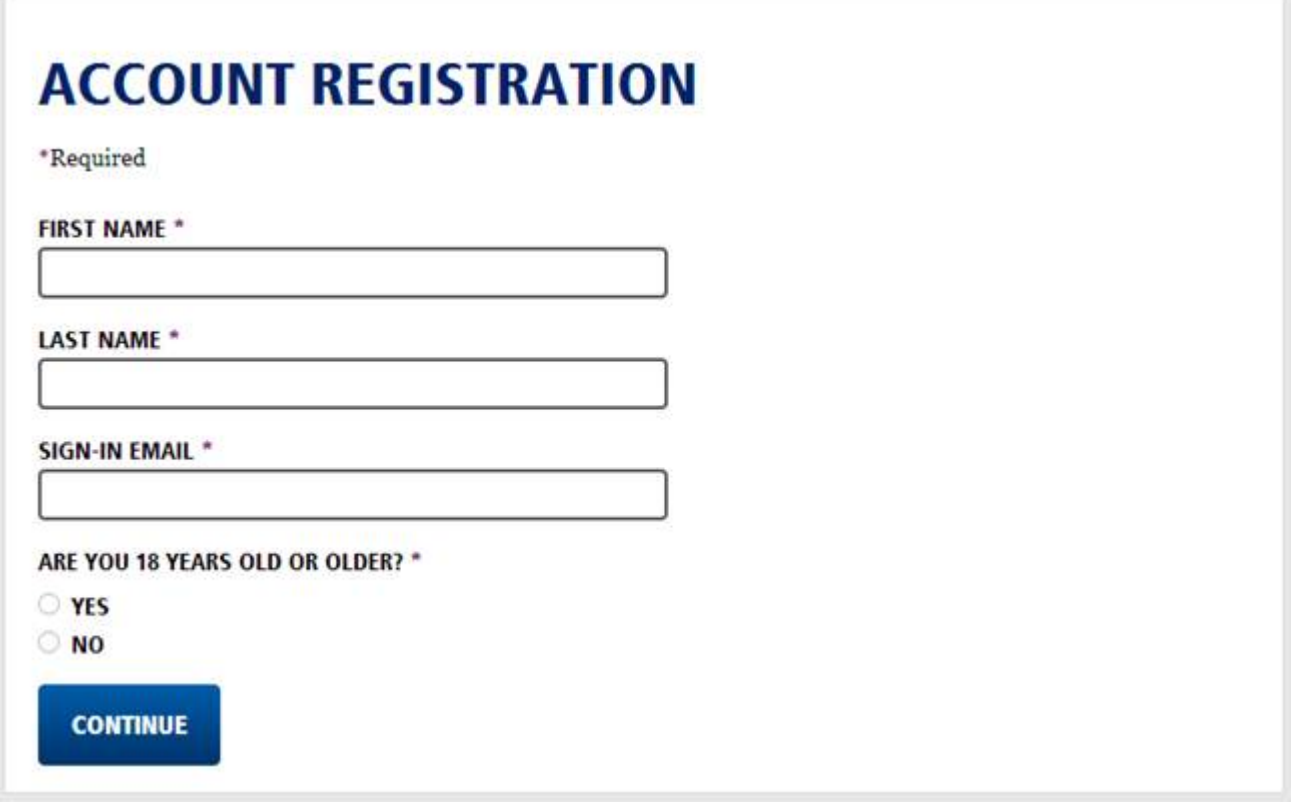

 $\sim$ 

4. You will receive a confirmation email at the email address provided. After receiving this email, click on the link as shown below:

# **Complete your Rotary org registration** Hello You're just one step away from completing your Rotary.org registration. Once there, you can join leaders, exchange ideas, and take action all in one place! Activate my account Click on this link. (If you encounter browser issues after clicking the link above, we recommend you activate your account using a browser other than Internet Explorer. Right click on the link above and select "copy." Open Chrome or Firefox, and paste the link into the web address bar to go to the "activate account" link.)

5. In Account Set-Up, you need to create a password and elect a security question. Your password should be 8 characters minimum, at least one uppercase, one lowercase and a number. *The answer to the Secret Question should have more than 4 characters.* Then click on 'Create Account'.

# **ACCOUNT SET-UP**

Thank you for activating your account. Just a few more steps to complete the process.

\*Required

**CREATE PASSWORD\*** 

(8 characters minimum, at least one uppercase, one lowercase and a number.)

**CONFIRM PASSWORD \*** 

**SECURITY QUESTION \*** 

- select -

**ANSWER** \*

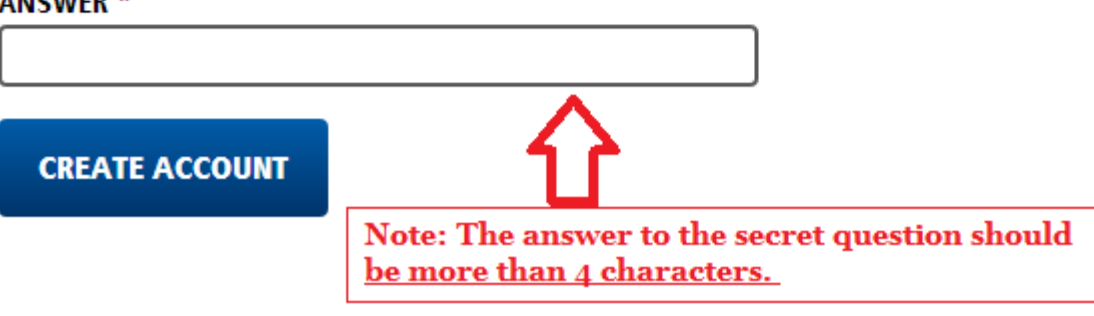

 $\blacktriangledown$ 

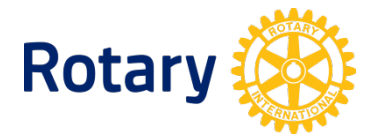

# **THE NEW ROTARY.ORG**

### **Registration and sign-in tips**

### Before you visit

### **What browser should I use?**

Use a modern browser such as Chrome, Firefox, Safari or Internet Explorer 9 or 10 to visit and register for the site. We highly recommend you upgrade your existing browser or install a new one from these choices. The site is not optimized for IE8 and older browsers. Why? We invested in optimizing for the mobile and tablet experience, instead of aging browsers such as IE8 that are being phased out. If you are utilizing Windows XP, you will not be able to upgrade beyond IE8; in that case, we encourage you to download Chrome or Firefox for free.

### **What is "compatibility view"?**

Compatibility view is a setting for Internet Explorer. If you are using Internet Explorer 9 or 10 and you receive a compatibility view warning message on our site, you may need to change your global compatibility view settings. In IE, go to Tools > Compatibility View Settings, remove Rotary.org from "Websites you've added to Compatibility View" and uncheck "Display all websites in Compatibility View."

### Registering for the site

### **Who should register?**

Everyone needs to register for the new Rotary.org. Existing MAP users can re-register with their MAP user ID. Why? We've improved security and role flexibility on the new site but along with that we need everyone to create a new account or re-register for the site.

### **How do I register?**

- 1. Open a modern browser. *Tip: We recommend Chrome, Firefox, Safari, Internet Explorer 9 or 10. Older browsers such as IE8 will not work.*
- 2. Visit My Rotary at<http://www.rotary.org/myrotary> and click on the link to "Register."
- 3. Complete the steps as directed to initiate your registration. *Tip: Enter "Club Name" and other details that will help us match you to your club record.*
- 4. You'll be sent an email with a secure link click on the link to activate your account. *Tip: If you encounter browser issues after clicking the link, try again with one of the recommended browsers. From the email, right click the link "Activate your account" to copy the web address and paste into the address bar in a new browser window.*
- 5. Create a password and select a security question. *Tip: Passwords must be at least eight characters, with one uppercase and one lowercase letter and one number. The answer to your security question must be at least four characters.*
- 6. Create your account *Tip: The option for "Remember Me" should remain checked so that you're signed in to the site when you return.*

**How do I sign in?**

- 1. Go to the sign-in page at<http://www.rotary.org/myrotary/user/login>
- 2. Enter your sign-in email and password.
- 3. Click "Sign in." *Tip: Once signed in, clicking your name at the top of any page takes you to your profile.*

**How do I sign out?**

- 1. Go to your profile at <http://www.rotary.org/myrotary/en/user/profile/edit> *Tip: Clicking your name at the top of any page takes you to your profile.*
- 2. Click "Sign out" (last tab)

**How do I reset my password?**

- 1. Go to sign-in email & password at <http://www.rotary.org/myrotary/en/user/email-password> *Tip: This setting is linked from your profile.*
- 2. Under "Password," click "Reset."
- 3. Enter your current password, and enter and confirm a new one. *Tip: Passwords must be at least eight characters, with one uppercase and one lowercase letter and one number.*

**How do I change or retrieve my sign-in email?**

Please complete a Contact Us request to change or retrieve your sign-in email: <http://www.rotary.org/myrotary/en/contact> *Tip: This automated functionality is coming soon.*